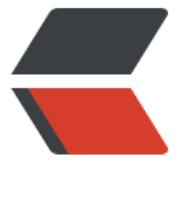

链滴

# 在 Ubuntu [系统](https://ld246.com)安装 Docker

作者: lingyundu

- 原文链接:https://ld246.com/article/1622709484807
- 来源网站:[链滴](https://ld246.com/member/lingyundu)
- 许可协议:[署名-相同方式共享 4.0 国际 \(CC BY-SA 4.0\)](https://ld246.com/article/1622709484807)

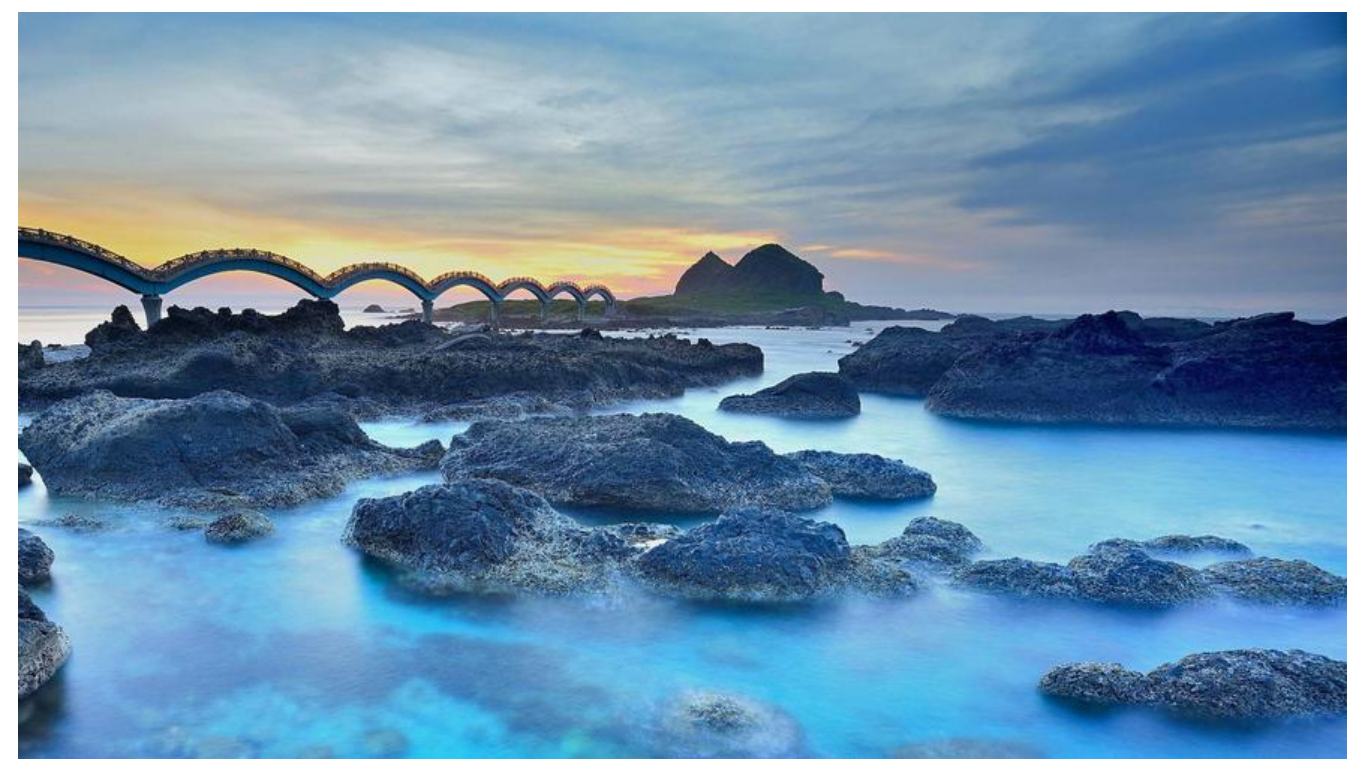

#### **安装环境**:

Ubuntu 20.04.2 LTS (GNU/Linux 5.8.0-53-generic x86\_64)

Docker 有三种安装方式:

- 通过 Docker 仓库安装
- 手动安装
- 通过脚本安装

在安装前,首先卸载旧版本:

sudo apt-get remove docker docker-engine docker.io containerd runc

# **通过 Docker 仓库安装**

### **配置 Docker 仓库**

1、更新 apt, 并安装支持 https 的软件包

```
sudo apt-get update
sudo apt-get install \
   apt-transport-https \
   ca-certificates \
   curl \
 gnupg \
 lsb-release
```
2、添加官方 GPG key

curl -fsSL https://download.docker.com/linux/ubuntu/gpg | sudo gpg --dearmor -o /usr/shar /keyrings/docker-archive-keyring.gpg

#### 3、设置 stable 仓库

echo \

 "deb [arch=amd64 signed-by=/usr/share/keyrings/docker-archive-keyring.gpg] https://dow load.docker.com/linux/ubuntu \ \$(lsb\_release -cs) stable" | sudo tee /etc/apt/sources.list.d/docker.list > /dev/null

# **安装 Docker**

1、安装最新版本

sudo apt-get update sudo apt-get install docker-ce docker-ce-cli containerd.io

安装成功后,它会自动启动 Docker 服务。

2、安装指定版本

若需要安装指定版本,首先用下面的命令查询仓库中有哪些版本:

apt-cache madison docker-ce

然后, 用下面的命令格式进行安装:

sudo apt-get install docker-ce=<VERSION\_STRING> docker-ce-cli=<VERSION\_STRING> cont inerd.io

其中,<VERSION STRING> 要替换成需要安装的版本,比如: 5:20.10.0~3-0~ubuntu-focal

sudo apt-get install docker-ce='5:20.10.0~3-0~ubuntu-focal' docker-ce-cli='5:20.10.0~3-0~u untu-focal' containerd.io

### **手动安装**

1、打开 下载 页面, 选择 Ubuntu 版本 (我这里用的是 Ubuntu 20.04.2 LTS, 其代号是 [Focal Fossa ,因此点击 focal链接)。然后打开 focal 下的 pool/stable/amd64/ 页面,下载安装包。

我这里下载的是当前最新版本: docker-ce 20.10.7 3-0 ubuntu-focal amd64.deb、docker-ce-cli 20.10.7\_[3-0\\_](https://download.docker.com/linux/ubuntu/dists/)ubuntu-focal\_amd64.deb和containerd.io\_1.4.6-1\_amd64.deb。

2、将下载的安装包上传到 /tmp 目录, 然后运行下面的命令进行安装:

sudo dpkg -i /tmp/docker-ce-cli\_20.10.7\_3-0\_ubuntu-focal\_amd64.deb sudo dpkg -i /tmp/containerd.io\_1.4.6-1\_amd64.deb sudo dpkg -i /tmp/docker-ce\_20.10.7\_3-0\_ubuntu-focal\_amd64.deb

安装成功后,它会自动启动 Docker 服务。

### **通过脚本安装**

Docker 提供了一个便捷的 安装脚本,该脚本用米仕开友坏境快速安装 Docker(官万不建议把该脚 应用于生产环境)。

下载脚本,然后运行脚本安装 Docker:

curl -fsSL https://get.doc[ker.com -](https://get.docker.com/)o get-docker.sh sudo sh get-docker.sh

该脚本会安装 Docker 的最新版本。

这个方法可能不太靠谱,我安装时报错了。报错信息如下(最后一行):

zk@ubuntu:~\$ sudo sh get-docker.sh

# Executing docker install script, commit: 7cae5f8b0decc17d6571f9f52eb840fbc13b2737

+ sh -c apt-get update -qq >/dev/null

+ sh -c DEBIAN\_FRONTEND=noninteractive apt-get install -y -qq apt-transport-https ca-certif cates curl >/dev/null

+ sh -c curl -fsSL "https://download.docker.com/linux/ubuntu/gpg" | apt-key add -qq - >/dev null

Warning: apt-key output should not be parsed (stdout is not a terminal)

+ sh -c echo "deb [arch=amd64] https://download.docker.com/linux/ubuntu focal stable" > / tc/apt/sources.list.d/docker.list

+ sh -c apt-get update -qq >/dev/null

 $+$  [ -n ]

+ sh -c apt-get install -y -qq --no-install-recommends docker-ce >/dev/null

E: Sub-process /usr/bin/dpkg returned an error code (1)

检查 Docker 已经安装了:

zk@ubuntu:~\$ apt list --installed | grep docker

WARNING: apt does not have a stable CLI interface. Use with caution in scripts.

docker-ce-cli/focal,now 5:20.10.7~3-0~ubuntu-focal amd64 [installed,automatic] docker-ce-rootless-extras/focal,now 5:20.10.7~3-0~ubuntu-focal amd64 [installed,automatic] docker-ce/focal,now 5:20.10.7~3-0~ubuntu-focal amd64 [installed] docker-scan-plugin/focal,now 0.8.0~ubuntu-focal amd64 [installed,automatic]

### 但是 Docker 服务没有自动启动:

zk@ubuntu:~\$ systemctl status docker

● docker.service - Docker Application Container Engine Loaded: loaded (/lib/systemd/system/docker.service; enabled; vendor preset: enabled) Active: failed (Result: exit-code) since Thu 2021-06-03 16:22:58 CST; 7min ago TriggeredBy: ● docker.socket Docs: https://docs.docker.com Process: 77752 ExecStart=/usr/bin/dockerd -H fd:// --containerd=/run/containerd/containe d.sock (code=exited, status=1/FAILURE) Main PID: 77752 (code=exited, status=1/FAILURE)

6月 03 16:22:58 ubuntu systemd[1]: docker.service: Scheduled restart job, restart counter is at 5.

6月 03 16:22:58 ubuntu systemd[1]: Stopped Docker Application Container Engine.

6月 03 16:22:58 ubuntu systemd[1]: docker.service: Start request repeated too quickly.

6月 03 16:22:58 ubuntu systemd[1]: docker.service: Failed with result 'exit-code'.

6月 03 16:22:58 ubuntu systemd[1]: Failed to start Docker Application Container Engine.

需要手动启动 Docker 服务:

sudo systemctl start docker

# **确认安装成功**

1、查看版本:

docker --version

输出结果如下所示:

zk@ubuntu:~\$ docker --version Docker version 20.10.7, build f0df350

2、查看服务

安装成功后,会自动启动 Docker 服务,可用下面的命令查看:

systemctl status docker

效果如下所示:

zk@ubuntu:~\$ systemctl status docker ● docker.service - Docker Application Container Engine Loaded: loaded (/lib/systemd/system/docker.service; enabled; vendor preset: enabled) Active: active (running) since Thu 2021-06-03 15:32:13 CST; 7s ago TriggeredBy: ● docker.socket Docs: https://docs.docker.com Main PID: 56262 (dockerd) Tasks: 10 Memory: 40.7M CGroup: /system.slice/docker.service └─56262 /usr/bin/dockerd -H fd:// --containerd=/run/containerd/containerd.sock

### 3、运行 hello-world 镜像:

sudo docker run hello-world

### 运行效果如下所示:

zk@ubuntu:~\$ sudo docker run hello-world Unable to find image 'hello-world:latest' locally latest: Pulling from library/hello-world b8dfde127a29: Pull complete Digest: sha256:5122f6204b6a3596e048758cabba3c46b1c937a46b5be6225b835d091b90e46c Status: Downloaded newer image for hello-world:latest

Hello from Docker! This message shows that your installation appears to be working correctly.

To generate this message, Docker took the following steps:

1. The Docker client contacted the Docker daemon.

- 2. The Docker daemon pulled the "hello-world" image from the Docker Hub. (amd64)
- 3. The Docker daemon created a new container from that image which runs the executable that produces the output you are currently reading.
- 4. The Docker daemon streamed that output to the Docker client, which sent it to your terminal.

To try something more ambitious, you can run an Ubuntu container with: \$ docker run -it ubuntu bash

Share images, automate workflows, and more with a free Docker ID: https://hub.docker.com/

For more examples and ideas, visit: https://docs.docker.com/get-started/

zk@ubuntu:~\$

# **卸载 Docker**

1、卸载相关软件包

sudo apt-get purge docker-ce docker-ce-cli containerd.io

2、删除相关数据

sudo rm -rf /var/lib/docker sudo rm -rf /var/lib/containerd

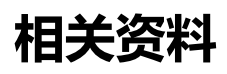

Install Docker Engine on Ubuntu | Docker Documentation